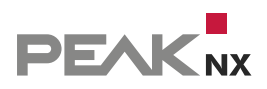

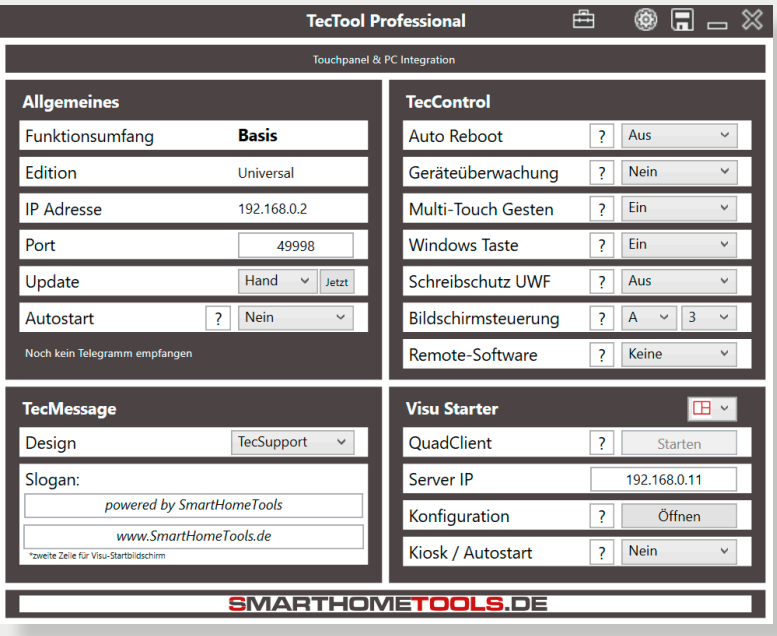

## **TecTool**

Configurer la surveillance des pannes pour les panneaux PEAKnx

**Mentions légales** 

Les noms de produits mentionnés dans ce document peuvent être des marques commerciales ou des marques déposées de leurs propriétaires respectifs. Elles ne sont pas expressément marquées par « ™ » et « ® ».

© PEAKnx GmbH Otto-Röhm-Straße 69 64293 Darmstadt Allemagne

www.peaknx.com info@peaknx.com Version du document : 1.0 Date : 05.09.23

*Remarque : La fonction « Surveillance des appareils » (Geräteüberwachung) n'est pas comprise dans l'offre de base pour PEAKnx, mais seulement dans la variante Plus du TecTool. Vous pouvez obtenir la variante Plus ici : https://www.smarthometools.de/produkt/tectool/.*

## **Conditions préalables**

- Assurez-vous qu'au moins la version 3.5.0 de TecTool est installée.

*Remarque : Vous trouverez plus d'informations sur l'installation dans le [TecTool Quickstart.](https://www.peaknx.com/pub/media/peaknx/downloads/documents/quickstarts/TecTool_Software_Quickstart.pdf)*

■ Pour les installations TecTool à partir de la version 3.4, appuyez sur le bouton « Jetzt » (Maintenant) dans l'onglet « Update » (Mise à jour) et mettez à jour le programme.

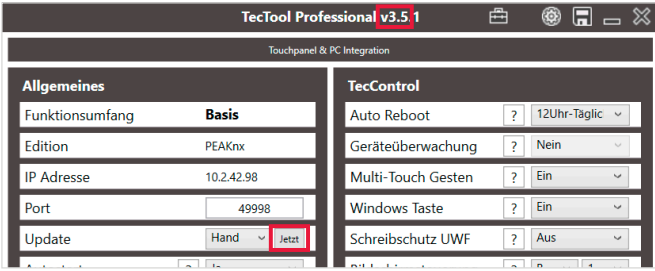

• Si aucune mise à jour n'est disponible via le bouton affiché ou si votre version est antérieure à la version 3.4, cela signifie que la version est trop ancienne pour être mise à jour automatiquement. Supprimez l'ancien dossier TecTool et téléchargez la version actuelle [ici.](https://www.peaknx.com/fr/downloads)

## **Activer la surveillance des appareils**

• Dans le champ *Geräteüberwachung* (Surveillance de l'appareil), sélectionnez "Ja" (Oui) pour l'activer.

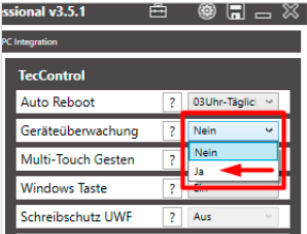

- · A partir de ce moment, le TecTool réagit aux demandes de surveillance. Pour cela, vous pouvez envoyer avec n'importe quel système un télégramme UDP TecControl;Ping sur l'adresse IP et le port indiqués dans le TecTool, auquel le TecTool répondra par une réponse PingAntwort. En combinaison avec un Watch-Dog (fonction de surveillance des pannes) ou autre, vous réalisez ainsi une surveillance des pannes.
- Vous trouverez de plus amples détails dans la documentation du TecTool dans le dossier d'installation.
- Pour le Home/FacilityServer Gira, il existe des modules prêts à l'emploi qui permettent une installation en quelques minutes. Il suffit de les télécharger sous https://www.smarthometools.de/logik-download/ et de les importer dans l'expert. Dans le dossier de téléchargement, vous trouverez en outre une « bibliothèque globale » que vous pouvez utiliser dans l'expert. Pour la surveillance, utilisez le bloc « TecControl Basis ».

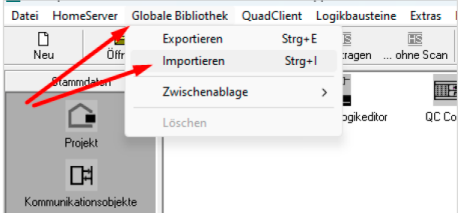

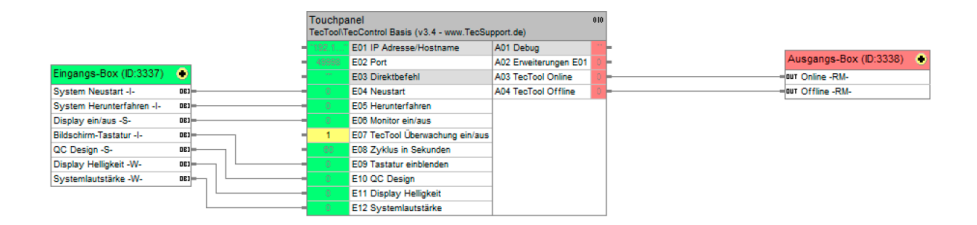

Après l'importation, vous trouverez le bloc précâblé, y compris les objets internes, qui émet les messages souhaités via les sorties A03 + A04 après avoir saisi l'IP et le port à partir du TecTool.

## **Assistance**

Si vous rencontrez des problèmes inattendus, veuillez contacter notre assistance technique :

- − E-mail : support@peaknx.com
- − Créer un ticket : <https://helpdesk.peaknx.com/>
- − Téléphone : +33 383 5415 20

www.peaknx.com